WICHTIGE HINWEISE

Verwahren Sie diesen Beleg sicher bei Ihren Unterlagen!

## **Hinweise zu Passwort und Verwendung des WEB.DE Tresors**

### **Achtung: Ihr Tresor-Passwort ist nicht wiederherstellbar!**

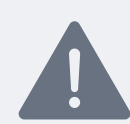

Verlorene Tresor-Passwörter können **nicht zurückgesetzt werden.** Auch WEB.DE kann Ihnen dann keinen Zugang mehr zu verschlüsselten Cloud-Dateien verschaffen. Achten Sie deshalb unbedingt darauf, Ihr Tresor-Passwort sicher zu verwahren.

Hier können Sie Ihr Tresor-Passwort eintragen

### **Wichtige Hinweise zu verschlüsselten Dateien**

Postfach, Apps & Online-Speicher für Windows WEB.DE Tresor im Windows Explorer

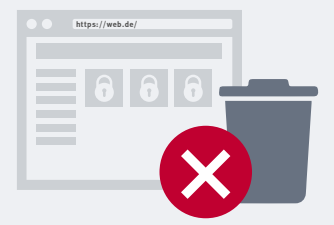

Bearbeiten, verschieben oder löschen Sie niemals Tresor-Dateien über

- den Online-Speicher im WEB.DE Postfach
- die Online-Speicher App
- den Online-Speicher in der Mail App
- den Online-Speicher für Windows

Die Dateien können nur über die WEB.DE Tresor-Anwendungen für Android, iOS oder Windows verschlüsselt und entschlüsselt werden. Durch eine Bearbeitung der verschlüsselten Dateien außerhalb der Tresor-Anwendungen werden diese unbrauchbar.

Erstellungsdatum

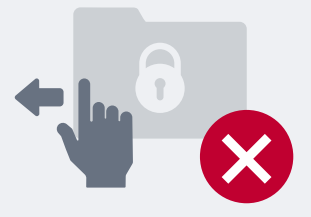

Verschieben Sie den Tresor-Ordner unter Windows nicht und benennen Sie den Ordner nicht um.

Um die Funktion des Tresors sicherzustellen, muss sich der Tresor-Ordner mit dem Namen "WEB.DE Tresor" in dem Verzeichnis befinden, in welches er automatisch installiert wurde.

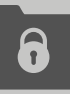

WICHTIGE HINWEISE Verwahren Sie diesen Beleg sicher bei Ihren Unterlagen!

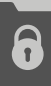

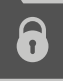

# WICHTIGE HINWEISE

### **Über den WEB.DE Tresor**

Der WEB.DE Tresor bietet die Möglichkeit, wichtige Dateien mittels Ende-zu-Ende-Verschlüsselung im WEB.DE Online-Speicher zu sichern. Dabei werden die Dateien lokal auf Ihrem Smartphone oder PC verschlüsselt und anschließend in einem eigenen Ordner im WEB.DE Online-Speicher abgelegt. **Nur Sie als Besitzer des Schlüssels sind in der Lage, Dateien im Tresor wieder zu entschlüsseln und damit lesbar zu machen.**

#### **Tipps zur Passwort-Sicherung**

Drucken Sie den Passwort-Beleg aus und legen Sie diesen zu Ihren Unterlagen, oder:

Nutzen Sie einen Passwort-Manager. Im Internet finden Sie eine Vielzahl an geeigneten, kostenlosen Programmen.

Sichern Sie vor einer Passwortänderung Ihre Tresor-Systemdatei, indem Sie diese aus dem Tresor-Ordner kopieren und außerhalb Ihres Tresors auf dem Gerät speichern. So können Sie Ihre Zugangsdaten im Notfall auf ein altes Passwort zurücksetzen, sofern Sie dieses noch parat haben. **[So geht's](https://hilfe.web.de/cloud/tresor/systemdatei.html)**

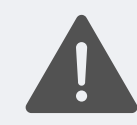

Bearbeiten, verschieben oder löschen Sie Dateien und Ordner **ausschließlich über die Tresor-Anwendung – niemals über den Online-Speicher!** Durch eine Bearbeitung der verschlüsselten Dateien außerhalb der Tresor-Anwendungen werden diese unbrauchbar.

Mehr Informationen zum WEB.DE Tresor: **[https://produkte.web.de/online-speicher/cloud-verschluesselung](https://produkte.web.de/online-speicher/cloud-verschluesselung/)**

### WICHTIGE HINWEISE Verwahren Sie diesen Beleg sicher bei Ihren Unterlagen!

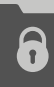